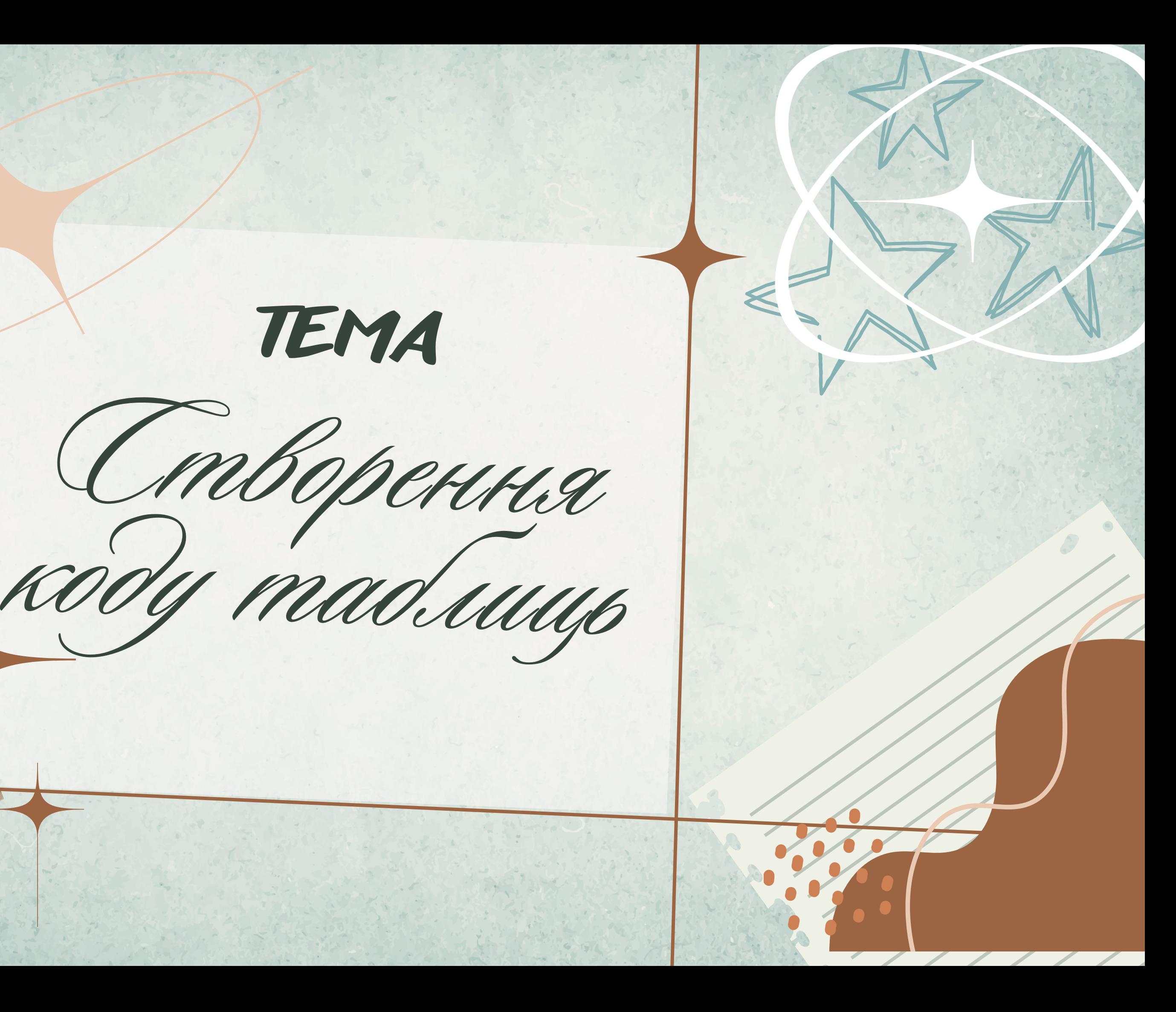

**ТЕМА**

## ВИЗНАЧЕННЯ HTML ТАБЛИЦІ

## **HTML ТАБЛИЦІ ДОЗВОЛЯЮТЬ ВЕБ-РОЗРОБНИКАМ УПОРЯДКОВУВАТИ ДАНІ У РЯДКИ ТА СТОВПЦІ**

Тег **<table>** визначає HTML таблицю.

Кожен рядок таблиці визначається тегом **<tr>**.

Кожен заголовок таблиці визначається тегом **<th>**.

Кожна комірка з даними таблиці визначається тегом **<td>**.

За замовчуванням текст в елементах **<th>** виділений жирним шрифтом і відцентрований.

За замовчуванням текст в елементах **<td>** є звичайним і вирівняним за лівим краєм.

**ЕЛЕМЕНТИ <TD> - ЦЕ КОНТЕЙНЕРИ ДАНИХ ТАБЛИЦІ. ВОНИ МОЖУТЬ МІСТИТИ ВСІЛЯКІ ЕЛЕМЕНТИ HTML; ТЕКСТ, ЗОБРАЖЕННЯ, СПИСКИ, ІНШІ ТАБЛИЦІ ТОЩО.**

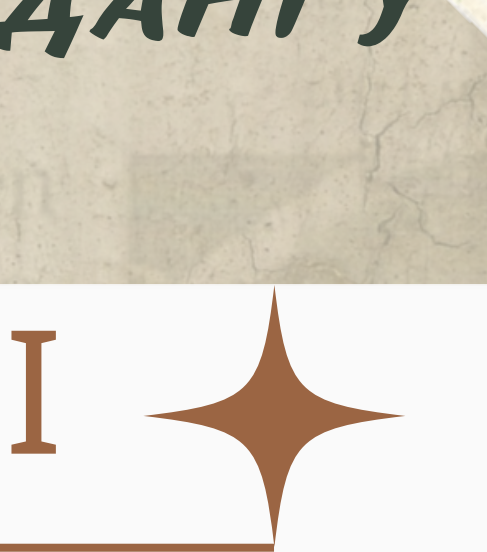

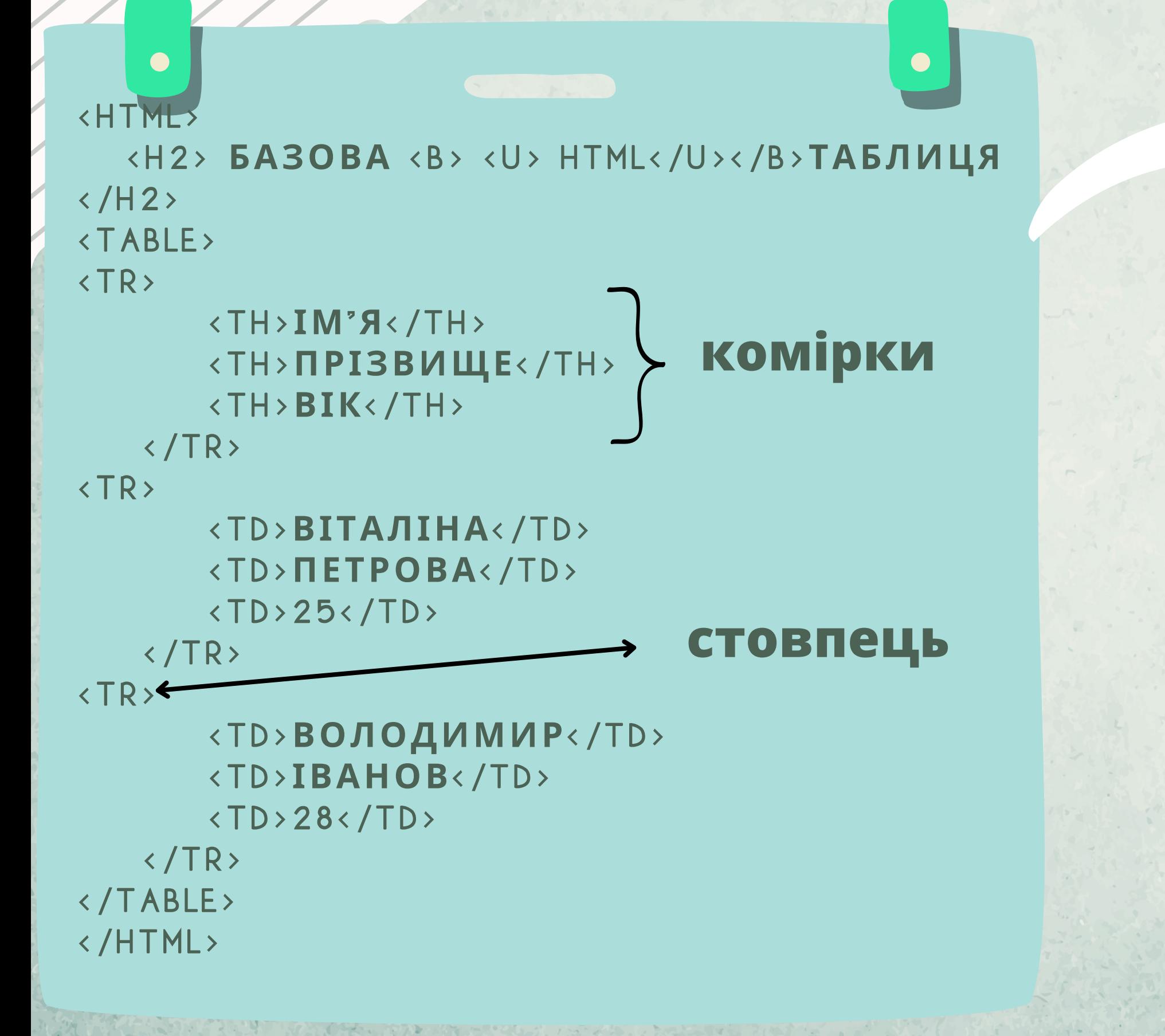

## приклад таблиці

### *зовнішній вигляд сторінки*

## Базова <u>НТМL</u>таблиця

- Прізвище Вік Ім'я
- Віталіна Петрова 25
- Володимир Іванов 28

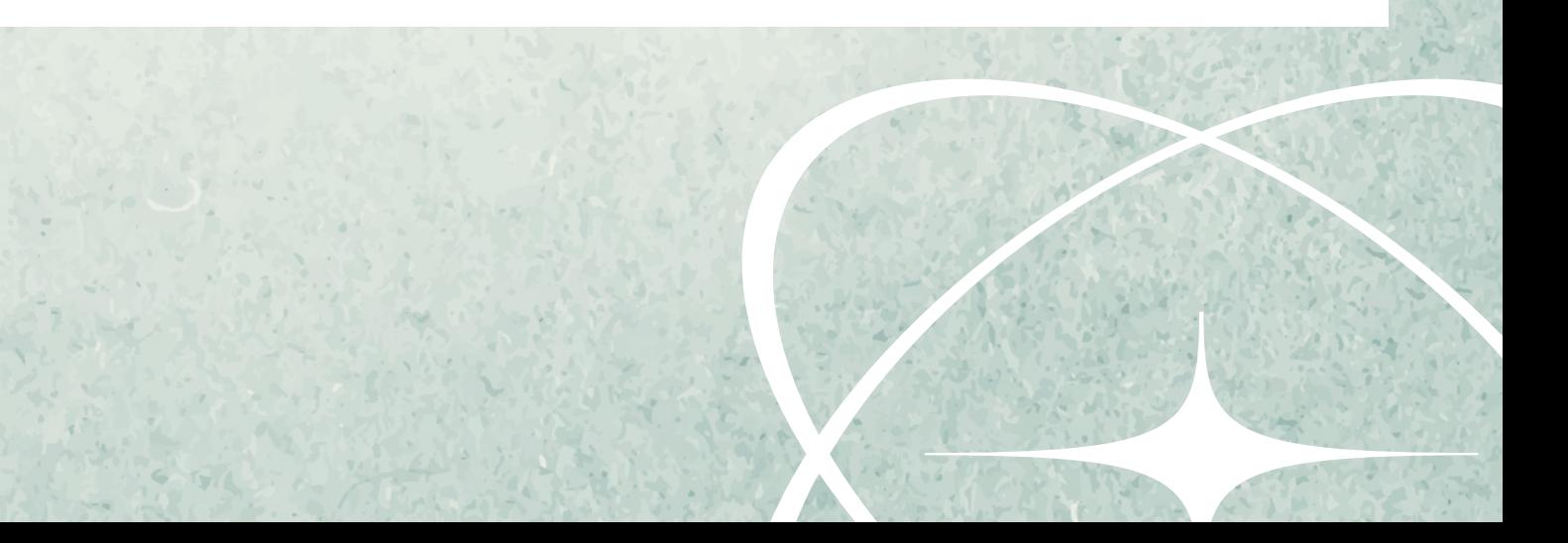

## **HTML таблиця: додавання межі - border**

За допомогою атрибута COLSPAN, що розташовується усередині дескриптора <TH> або <TD>, можна зробити так, щоб відповідна комірка займала кілька стовпців. Для цього потрібно привласнити атрибуту COLSPAN значення, рівне числу стовпців, які повинна займати комірка. Атрибут *ROWSPAN* виконує ту ж функцію тільки для рядків.

**ДЕСКРИПТОРИ <CAPT ION> ...</ CAPT ION> ВИЗНАЧАЮТЬ ПІДПИС ТАБЛИЦІ**

Для створення рамки, тобто границі, що відокремлює таблицю від іншої частини документу використовується атрибут **BORDER=n**, де n ширина рамки в пікселях. Атрибут BORDER розташовується в дескрипторі <table>.

## **HTML таблиця: АТРИБУТ COLSPAN - об'єднання комірок**

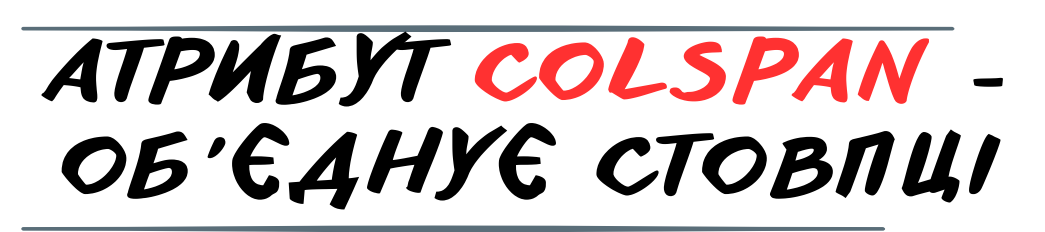

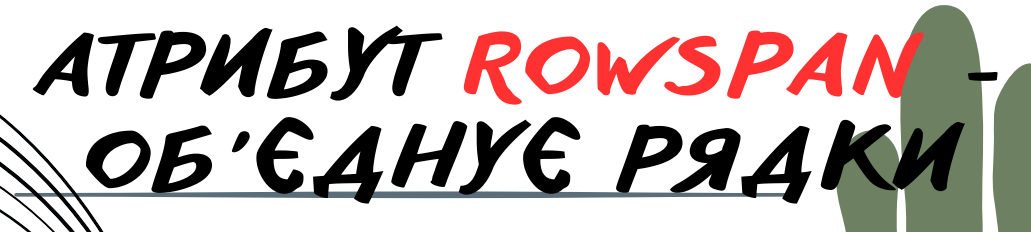

*Для визначення інтервалів у таблиці використаються атрибути CELLSPACING і CELLPADDING, поміщені в дескриптор <TABLE>. Атрибут CELLSPACING визначає відстань між комірками в пікселях (стандартне значення дорівнює 2). Атрибут CELLPADDING визначає відстань у пікселях між змістом комірки і її границь (стандартна відстань дорівнює 1).*

*<table border= "2" width= "50%" cols= "3">* ЩОБ ДОДАТИ ПІДПИС<br>ДО ТАЕВШІДПИС ДО ТАБЛИЦІ, ВИКО Р  $\blacktriangleleft$ ИСТОВУЙТЕ ТЕГ CAPTION>  $\mathsf B$  $T$ С Е  $T$ Г  $\mathsf A$  ,  $\blacktriangleleft$ В  $\mathsf C$ И  $A<sub>l</sub>$  $T_{\rm d}$ P И TI В ON> ПОТРІБНО І МІЙ ВІДРАЗУ ПІСЛЯ<br>ТЕГУ «ТАВІ Е. TETY <TABLE> *таблиці використовується* ampu6ym WIDTH, який *розміщється <sup>у</sup> дескрипторі S омогою атрибута , розміщеного <sup>в</sup> визн риптор <TABLE>, ст овпців таблиціачають кількість*

*Для визначення ширини*

*<TABLE>.*

*За C* **д** *O о L п деск*

## приклад таблиці з границею (рамкою) та заголовком

#### Базова **HTML**таблиця

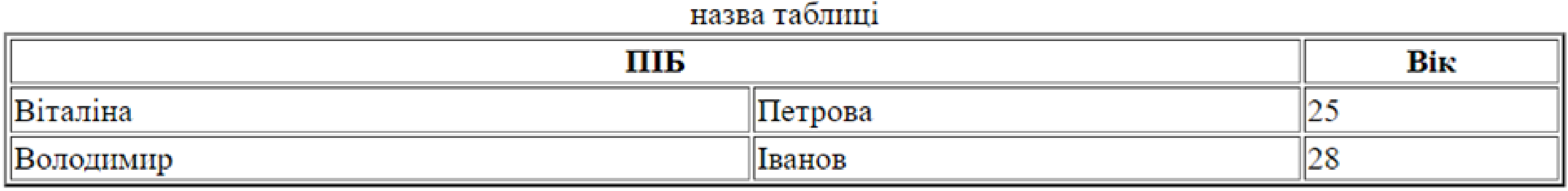

Заголовок, що розташовується внизу таблиці

*<table border= "2" width= "50%" cols= "3"> <caption> назва таблиці </caption> <tr> <th colspan= "2">ПІБ</th> <th>Вік</th> </tr>*

### **Таблиця з обтікаючим текстом**

- $\bullet$  EBrehin
- $\bullet$  Eфим
- $\bullet$  I Ba H
- $\bullet$  Irop
- $\bullet$   $\Lambda$
- $\bullet$   $\check{M}$ ocu $\Phi$
- Констянтин
- Лев
- $\bullet$  Леоніл
- Михайло
- Микола

Наведені дані отримані на основі аналізу репрезентативної вибірки, яка містить відомості про 5000 чоловіків у віці старше 18 років, що проживають у Запоріжжі. Зазначені 43 найбільш часто зустрічаються імені охоплюють 92% вибірки. Частота народження кожного з решти імен не перевершує 0,3%

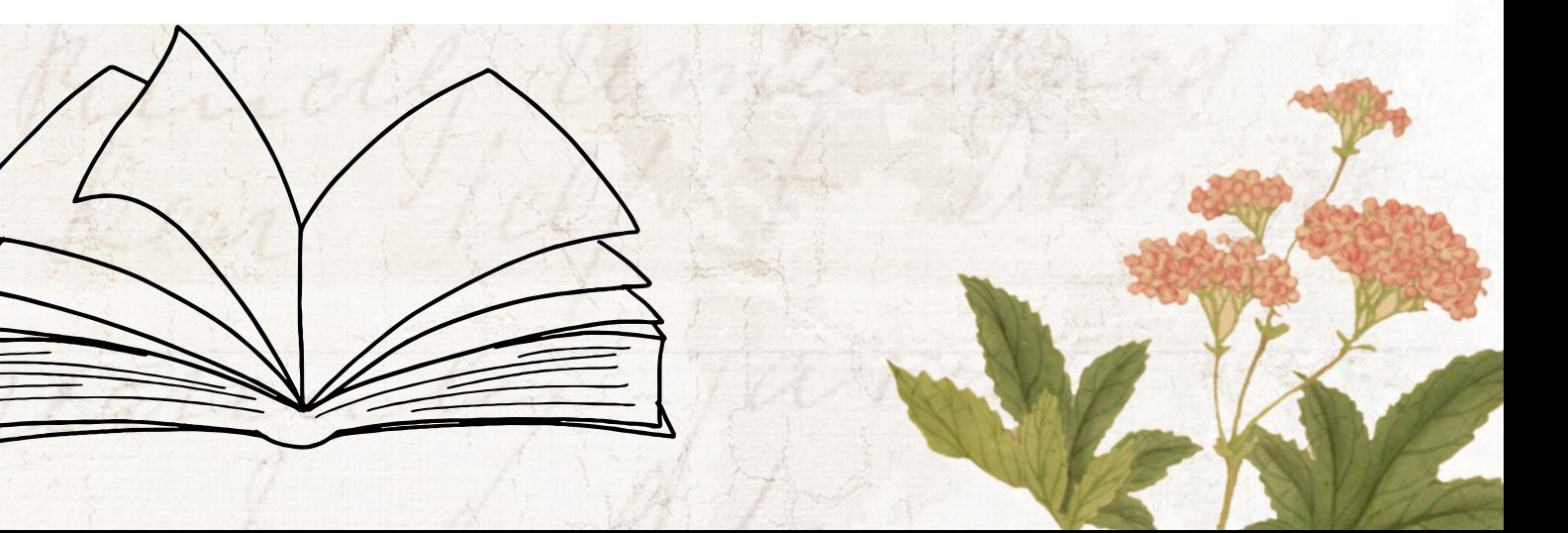

*<html>*

*<body>*

#### *<TABLE ALIGN=LEFT WIDTH=50% >*

*<CAPTION><h3>Найбільш поширені чоловічі імена <BR> дорослого населення Запоріжжя</h3>*

*</CAPTION>*

*<UL>*

*<TR><TD VALIGN=TOP> <LI>Абрам <LI>Олександр <LI>Олексій <LI>Альберт <LI>Анатолій <LI>Андрій <LI>Аркадій <LI>Борис <LI>Вадим <LI>Валентин <LI>Валерій*

*</TD>*

*<TD VALIGN=TOP>*

*<LI>Евгеній <LI>Ефим <LI>Іван <LI>Ігор <LI>Ілля <LI>Йосиф <LI>Констянтин <LI>Лев <LI>Леонід <LI>Михайло <LI>Микола*

*</TD>*

*</UL> </TR>*

*</TABLE>*

*<BR><BR><BR><BR><BR><br>*

*<p align= "justify"> Наведені дані отримані на основі аналізу репрезентативної вибірки, яка містить відомості про 5000 чоловіків у віці старше 18 років, що проживають у Запоріжжі. Зазначені 43 найбільш часто зустрічаються імені охоплюють 92% вибірки. Частота народження кожного з решти імен не перевершує 0,3%</p>*

*</body> </html>*

#### Найбільш поширені чоловічі імена дорослого населення Запоріжжя

- Абрам
- Олександр
- Олексій
- Альберт
- Анатолій
- Андрій
- Аркадій
- Борис
- Вадим
- Валентин
- Валерій

# L'aking de la contrata de la contrata de la contrata de la contrata de la contrata de la contrata de la contrata de la contrata de la contrata de la contrata de la contrata de la contrata de la contrata de la contrata de l

**вирівнювання тексту <sup>в</sup> комірках відбувається за домогою атрибуту align, який має значення: left, right, center, justify.**

**ATPMOYT** valign задає спосіб ТРИЧУ<br>Р<sup>ОЗМІЩЕННЯ</sup> **даних <sup>у</sup>** комірці та може приймати наступні значення: **valign** а молення:<br>значення:<br>=top вирівнюванн **зверху;** Valign =bottom вирівнювання **знизу;** ерля <u>bottom</u><br>lign =center вирівнювання<br>valign =center вирівнюванн **по центру;** изу.<br><u>Jign=riddle</u> вирівнювання<br>valign=middle вирівнювання по центру:<br>valign=middle Вирівнювання даних у *комірках таблиці по вертикалі*

*Вирівнювання даних <sup>у</sup> комірках таблиці по горизонталі*

# **таблиць і рамок**

*Для зафарбування рядків або окремих комірок використовується атрибут bgcolor дескриптору <table>:*

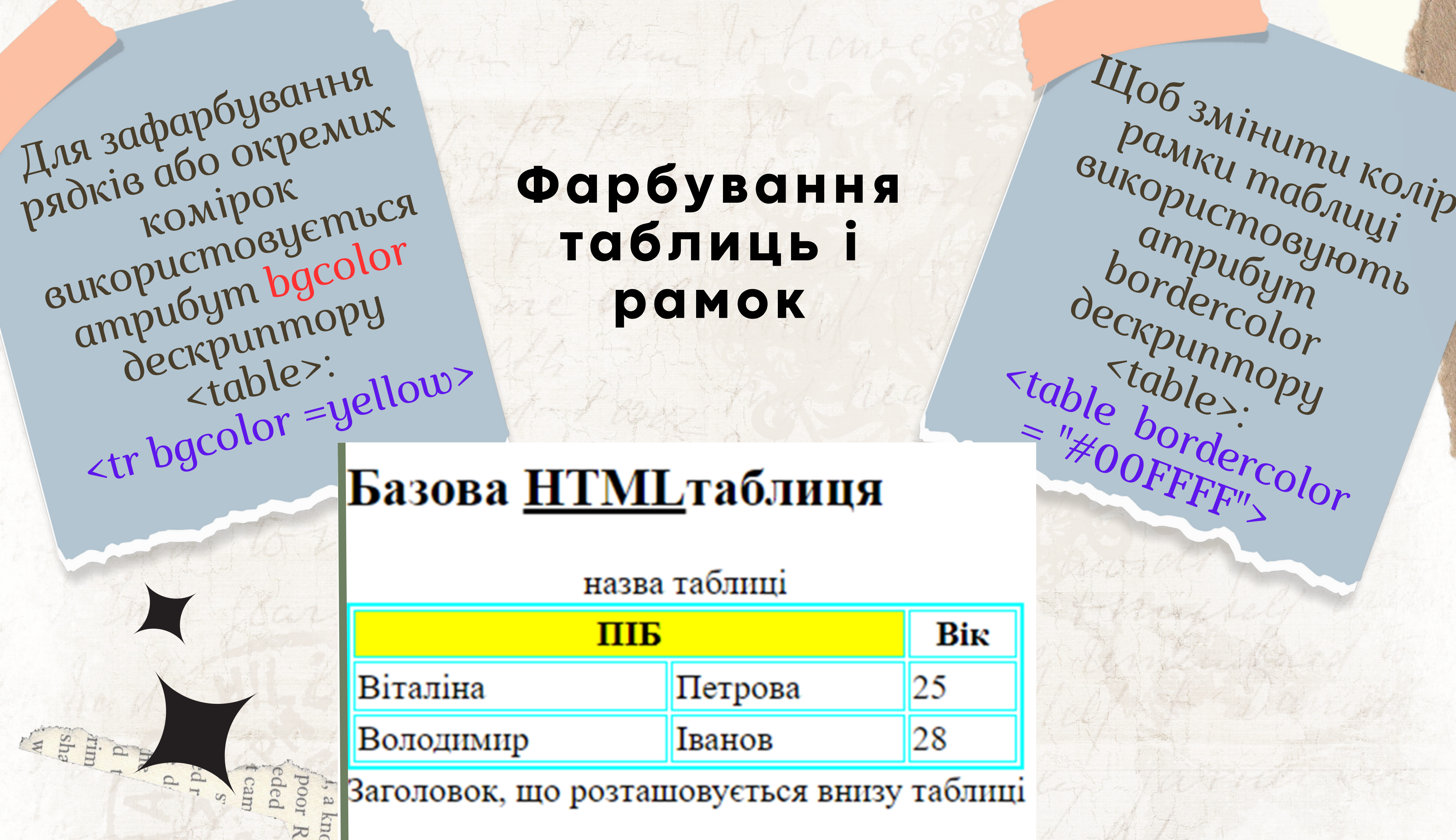

#### **2. Створіть нижче наведену таблицю, колір фону першої строчки – салатовий, другої – бузковий**

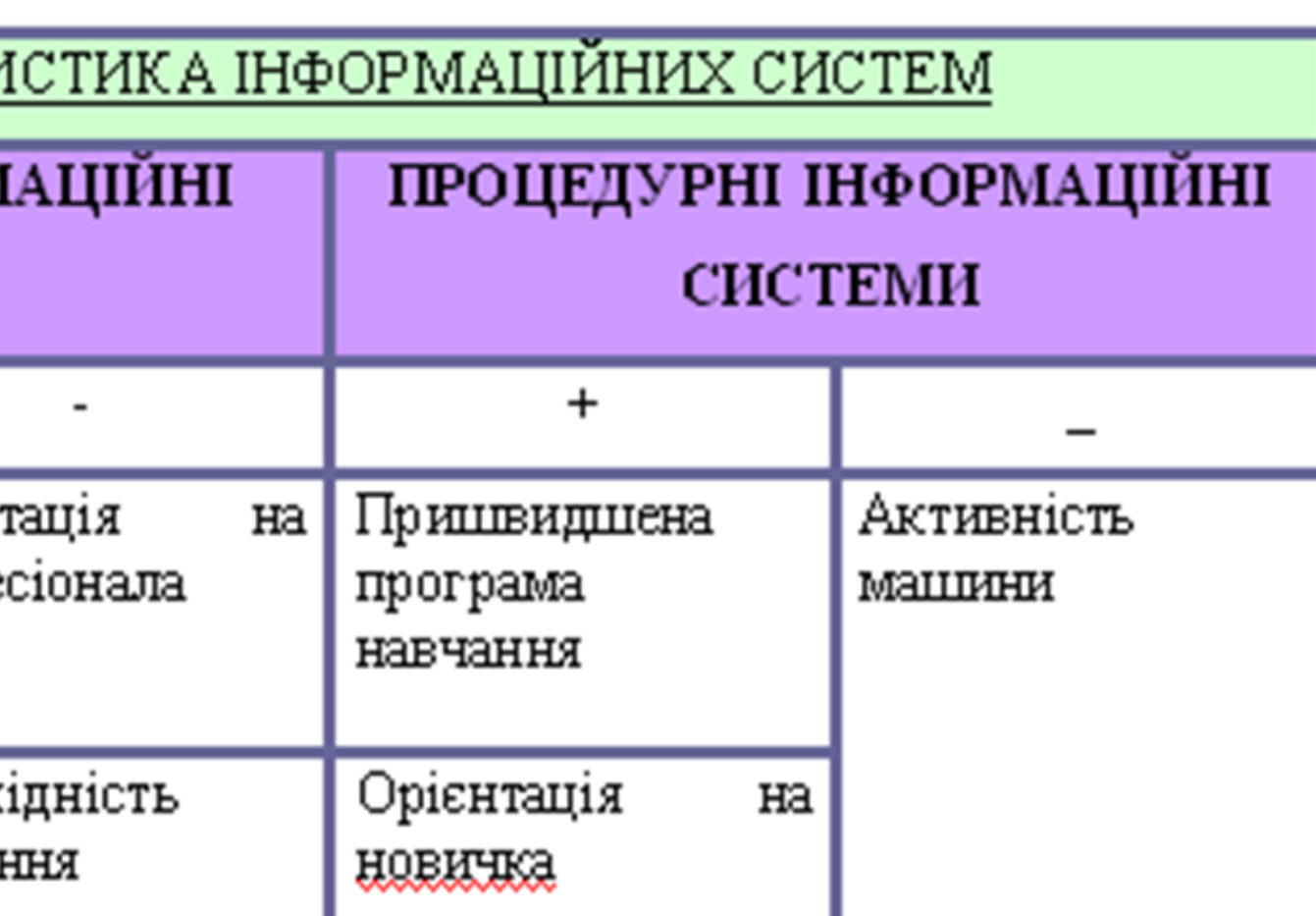

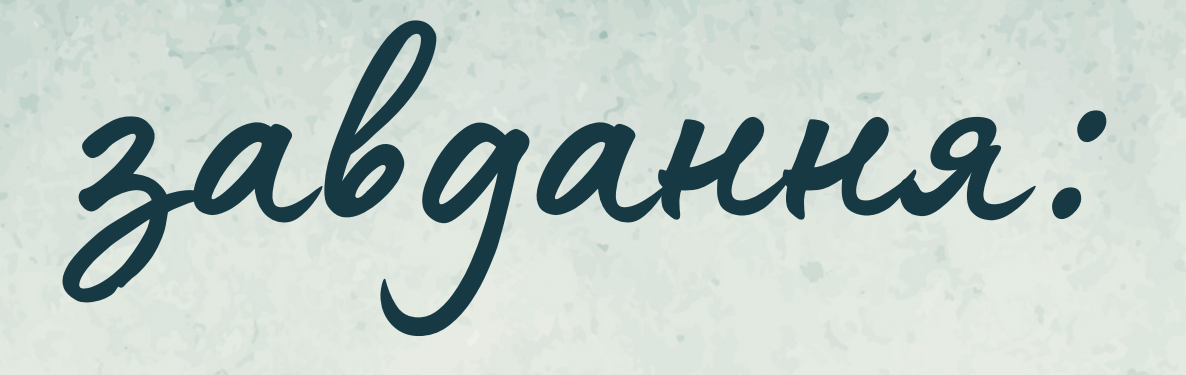

**1. Побудуйте таблицю з 5 рядків і 5 колонок та виконайте об'єднання комірок, як показано нижче**

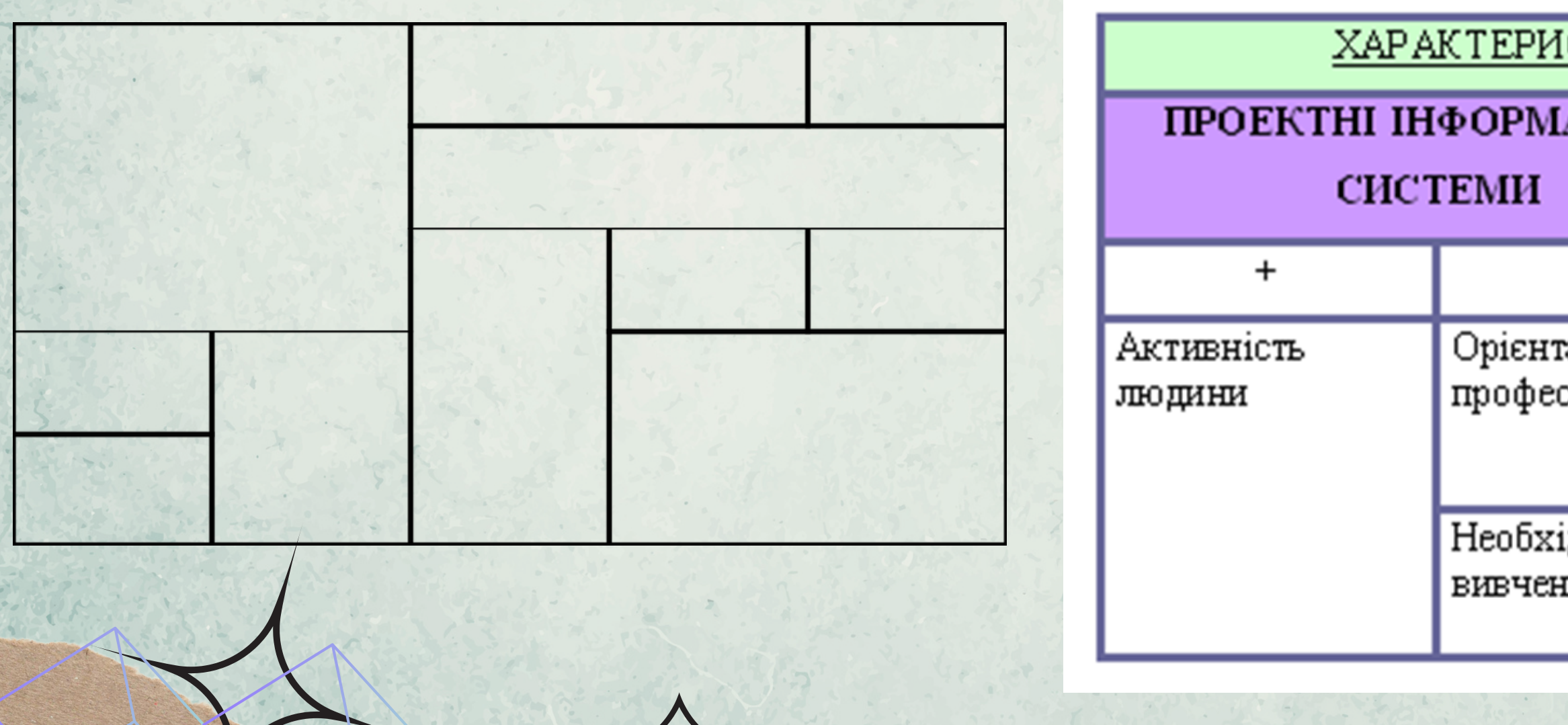